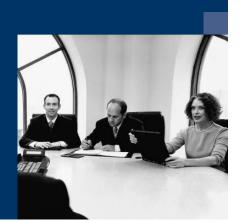

## Construction.One

# **Checklist**

# Installation Trigger

July 2019

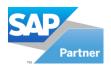

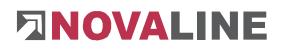

## **Table of contents**

| Installation                                                              | 3 |
|---------------------------------------------------------------------------|---|
| 1. server installation trigger - both programmes are run on an SQL server | 3 |
| 2. server installation Trigger SAP B1 is run on a HANA system             | 5 |

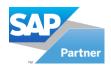

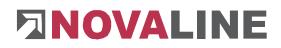

## Installation

There are two ways to transfer data from SAP B1 to Construction.One.

- 1. Both programmes are run on an SQL system
- 2. SAP B1 is managed on a HANA system

# 1. Server installation trigger - both programmes are installed on a SQL-Server.

- 1. Start installation of the trigger from the CD on the server on which the SQL server is running.
- 2. Create a separate user "Trigger" in Construction, this user must have full rights.
- 3. Give the "Trigger" user "Sysadmin" rights in the SQL Management Studio under Security.

### Configuration of the "Trigger" programme

- 1. Logging the Trigger Configurator onto the SQL Server
- 2. Register trigger function on SQL server

### Setting up the trigger management

- 1. Selection of the database that serves as the source of the data.
- 2. Selection of the elements to be triggered
  - a. SAP\_ITM1 Article price list
  - b. SAP\_OCRD- Business partner
  - c. SAP\_OITM Article master data
  - d. SAP\_OSPP Special prices
  - e. SAP\_RCT2 Down payments

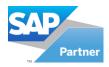

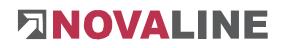

### Setting up the service and configurator

- 1. Creation of one record for each file type in the data-bearing database
- 2. Selection of the generated data sets
- 3. The source data parameters are thus automatically taken over.
- 4. Define target database via the "New" button
  - a. **Important:** The user "Trigger" must be entered as the user.
  - b. The complete name including the database must be entered as the user name.

Example: nl\_construction\_customer\_trigger

- 5. Transfer all existing data records from SAP B1 to Construction.One
  - a. Trigger configurator
    - Select source database transfer data to be triggered BP, select articles and prices with parameter (all). All existing data records are transferred to Construction.One. The selection (all) is automatically removed after the transfer.
      Important: start with BP.

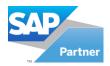

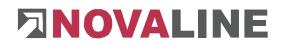

## 2. Server installation trigger SAP B1 is run on a HANA system

In this constellation, the Novaline software is run on an SQL server.

The trigger is installed on the server, as with the 1st variant.

The function registration can be omitted here.

The control of which data is triggered where is taken over by the installation / setup of the add-on.

On the tab - TRIGGER - all necessary data can be entered.

The trigger service can be set up in exactly the same way as for the SQL variant.

Triggering of the data can be started individually or completely for the BP and articles.

The down payments are only set up as a service. They are automatically assigned via the name of the SAP database.

If you have any questions, Novaline Service will be happy to help you on 05971 / 868 400.

© by Novaline Informationstechnologie GmbH, Rheine